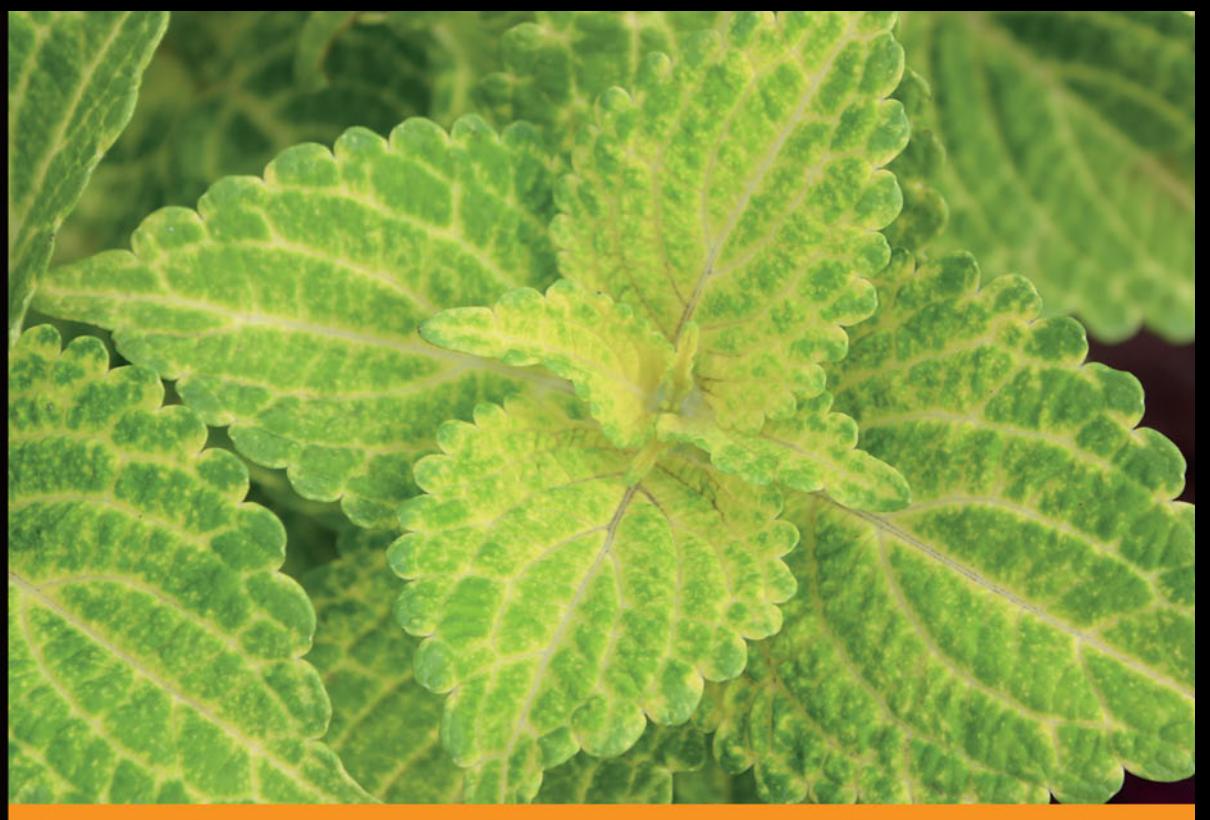

## Technologia i rozwiązania

# **Linux Mint** Podstawy

Poznaj świat systemu Linux!

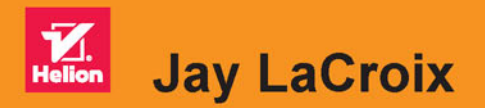

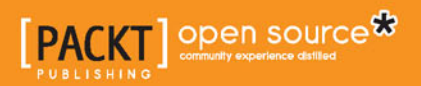

Tytuł oryginału: Linux Mint Essentials

Tłumaczenie: Krzysztof Sawka

ISBN: 978-83-283-0348-5

Copyright © Packt Publishing 2014.

First published in the English language under the title: 'Linux Mint Essentials'.

Polish edition copyright © 2015 by Helion S.A. All rights reserved.

All rights reserved. No part of this book may be reproduced or transmitted in any form or by any means, electronic or mechanical, including photocopying, recording or by any information storage retrieval system, without permission from the Publisher.

Wszelkie prawa zastrzeżone. Nieautoryzowane rozpowszechnianie całości lub fragmentu niniejszej publikacji w jakiejkolwiek postaci jest zabronione. Wykonywanie kopii metodą kserograficzną, fotograficzną, a także kopiowanie książki na nośniku filmowym, magnetycznym lub innym powoduje naruszenie praw autorskich niniejszej publikacji.

Wszystkie znaki występujące w tekście są zastrzeżonymi znakami firmowymi bądź towarowymi ich właścicieli.

Autor oraz Wydawnictwo HELION dołożyli wszelkich starań, by zawarte w tej książce informacje były kompletne i rzetelne. Nie biorą jednak żadnej odpowiedzialności ani za ich wykorzystanie, ani za związane z tym ewentualne naruszenie praw patentowych lub autorskich. Autor oraz Wydawnictwo HELION nie ponoszą również żadnej odpowiedzialności za ewentualne szkody wynikłe z wykorzystania informacji zawartych w książce.

Wydawnictwo HELION ul. Kościuszki 1c, 44-100 GLIWICE tel. 32 231 22 19, 32 230 98 63 e-mail: *helion@helion.pl* WWW: *http://helion.pl* (księgarnia internetowa, katalog książek)

Drogi Czytelniku! Jeżeli chcesz ocenić tę książkę, zajrzyj pod adres *http://helion.pl/user/opinie/linmin* Możesz tam wpisać swoje uwagi, spostrzeżenia, recenzję.

Printed in Poland.

- [Kup książkę](http://helion.pl/page354U~rf/linmin)
- 
- Oceń książkę • Oceń książkę
- 
- [Księgarnia internetowa](http://helion.pl/page354U~r/4CAKF)<br>• Lubię to! » Nasza społeczność • Lubię to! » Nasza społeczność

## Spis treści

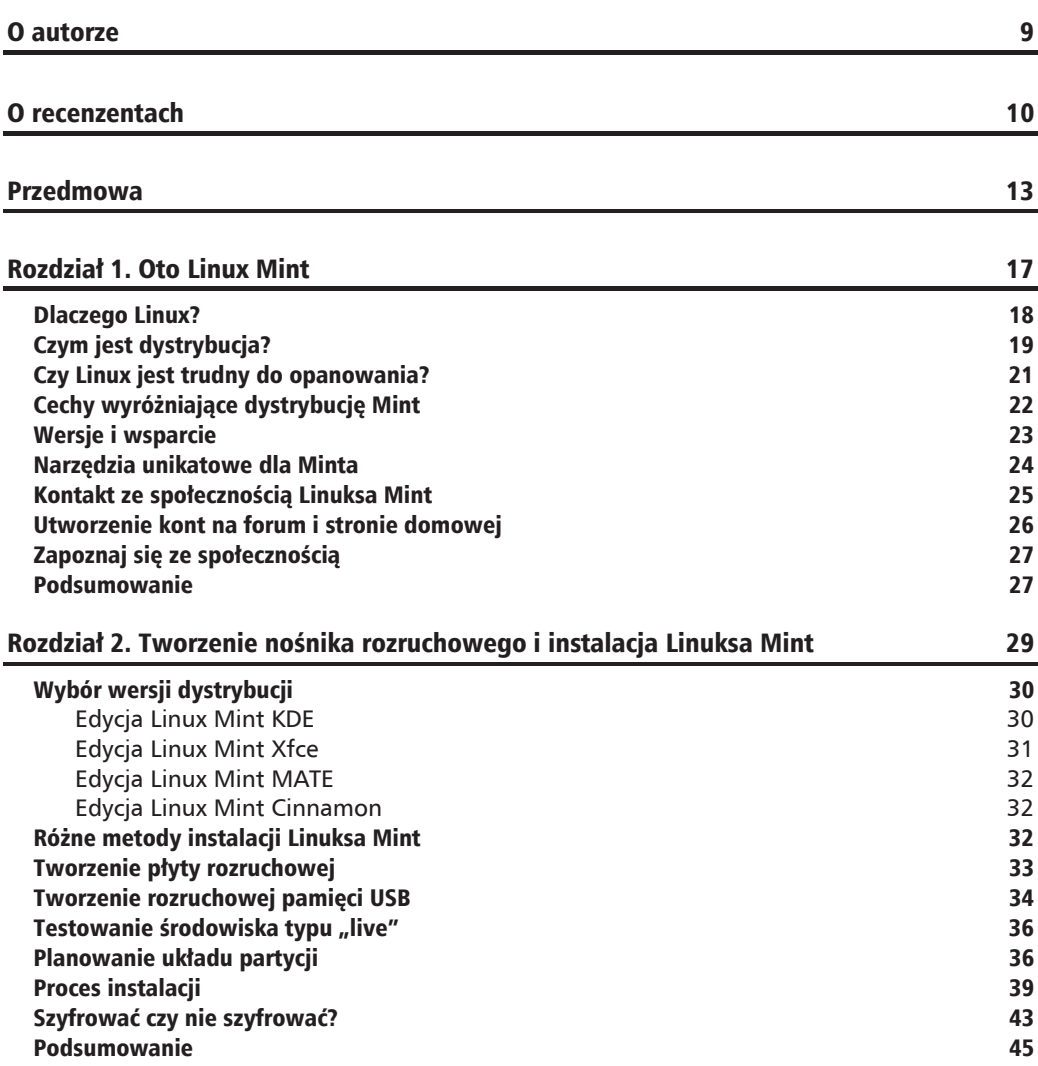

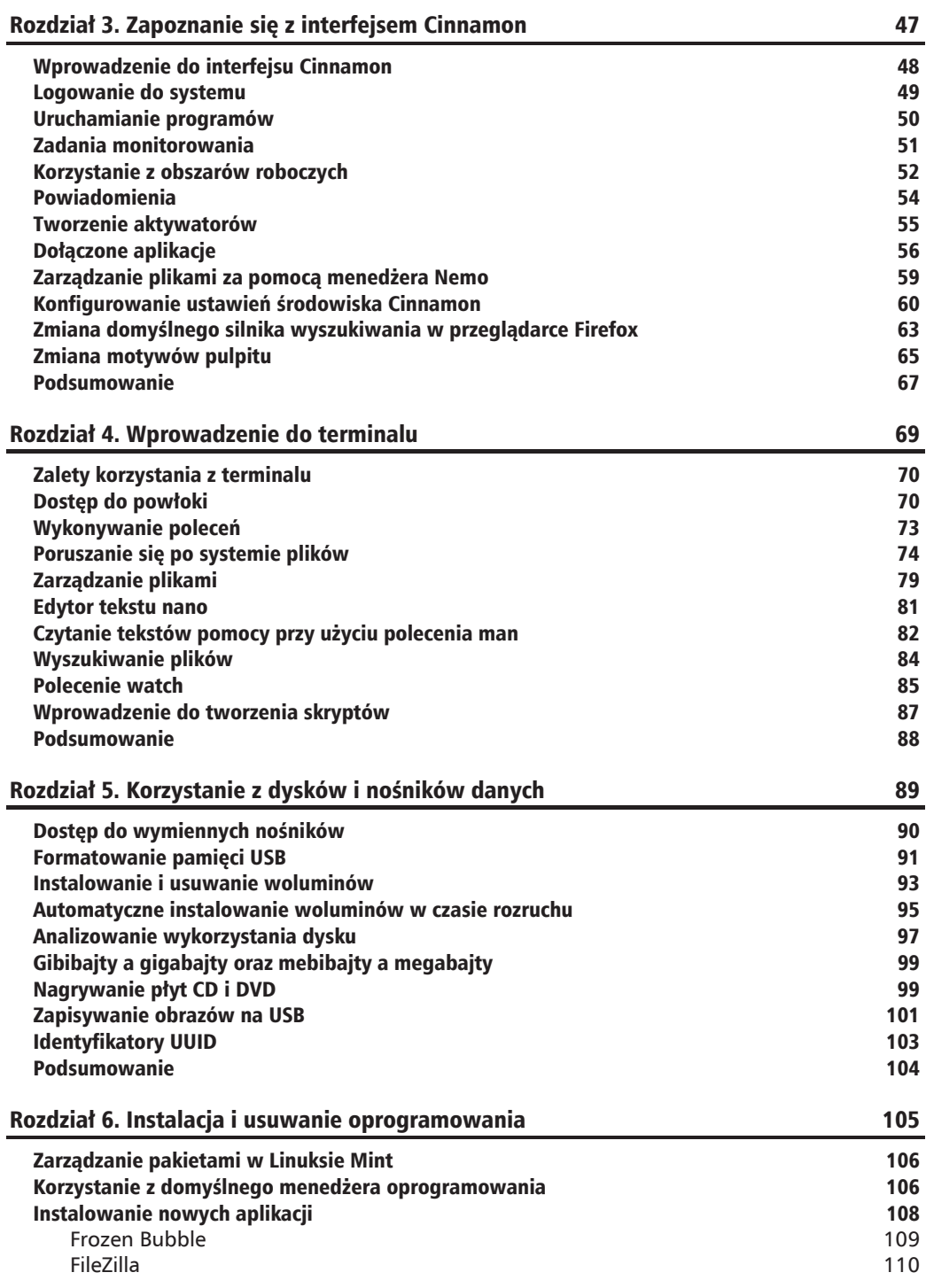

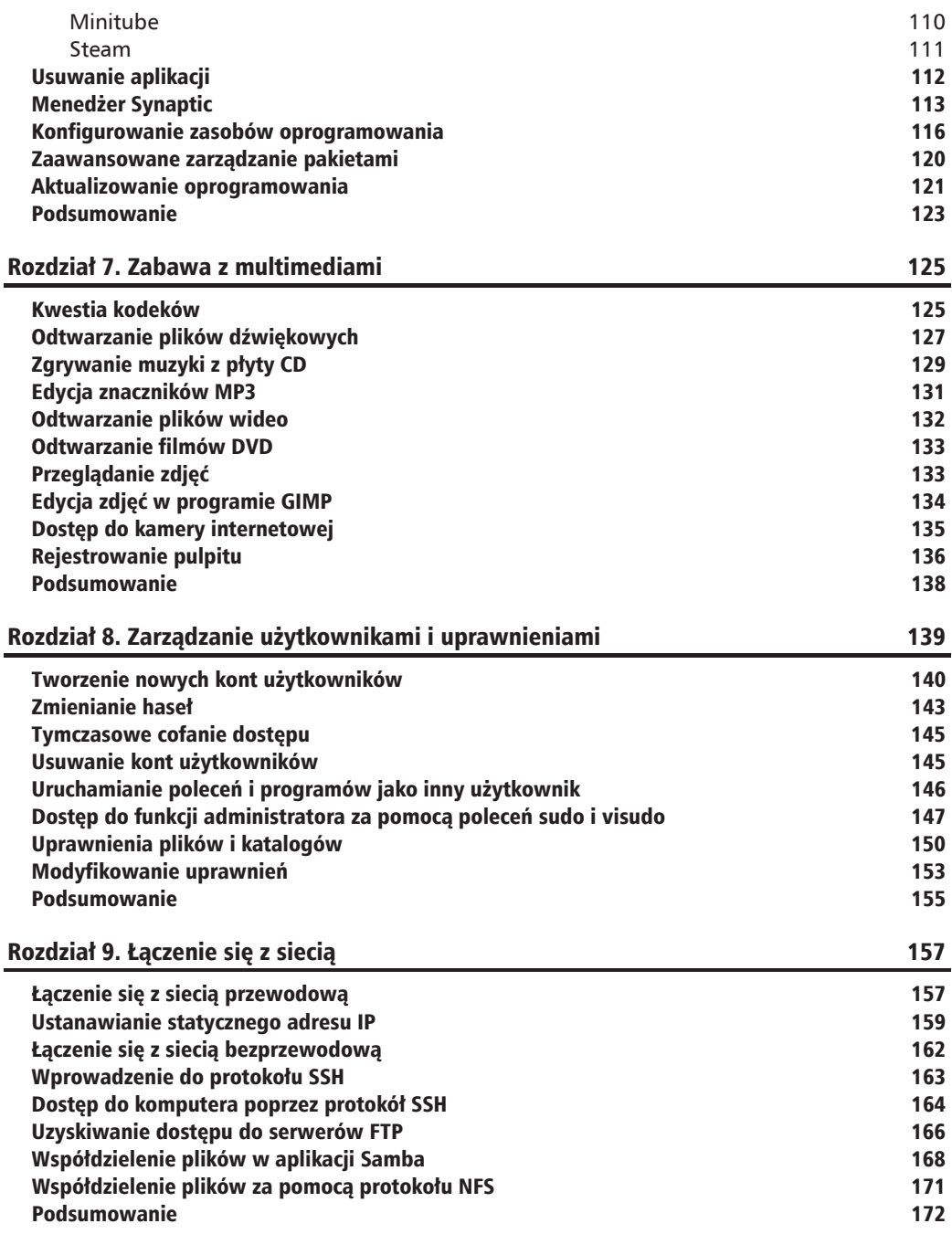

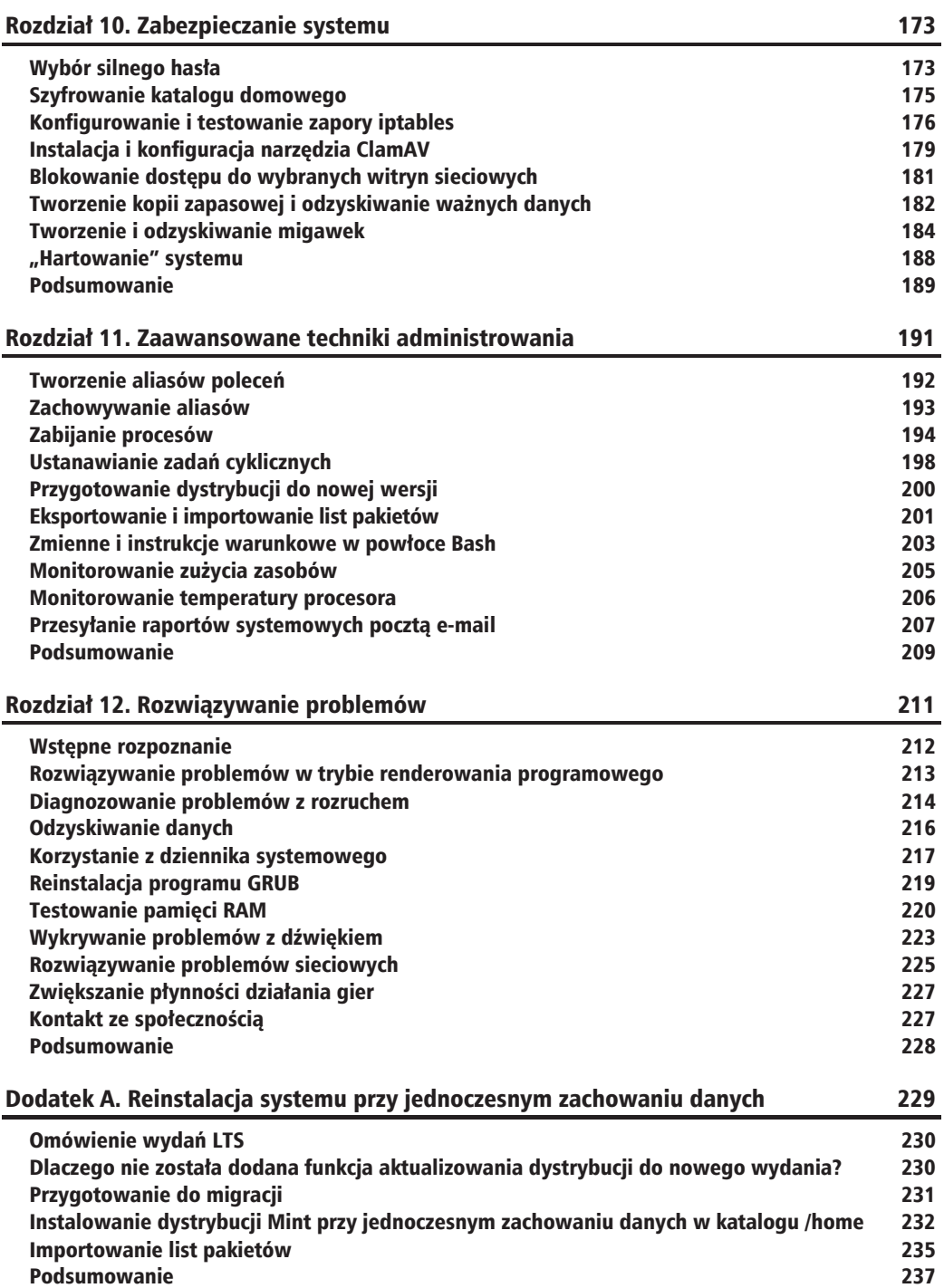

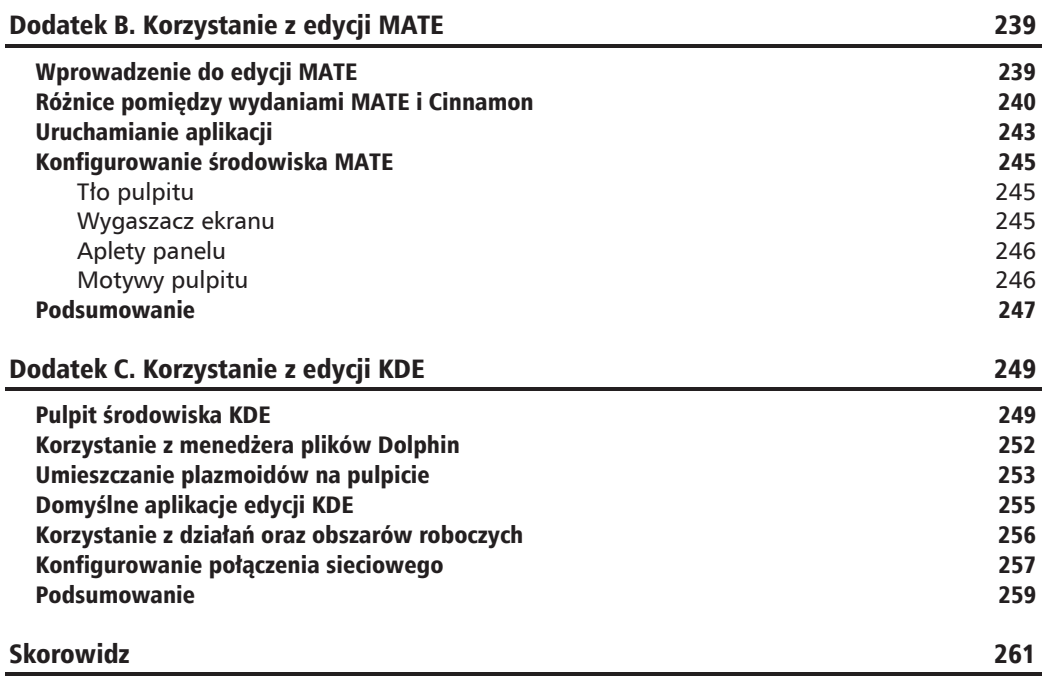

## **Zespół** oryginalnego wydania

### **Autor**

Jay LaCroix

#### **Reviewers**

Vinay Balraj Abhilash Hebbar Scott Newlon Michael D. Prothero

**Commissioning Editor** Grant Mizen

**Acquisition Editor** James Jones

**Content Development Editor** Dayan Hyames

**Technical Editor** Menza Mathew

**Copy Editors** Janbal Dharmaraj Deepa Nambiar Karuna Narayanan **Project Coordinator** Swati Kumari

**Proofreaders** Simran Bhogal Maria Gould Paul Hindle

**Indexers** Monica Ajmera Mehta Priya Subramani

**Production Coordinator** Kyle Albuquerque

**Cover Work** Kyle Albuquerque

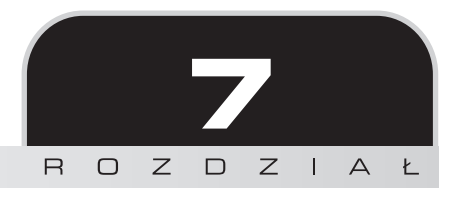

## Zabawa z multimediami

Umiesz już przeprowadzać różne czynności w Linuksie i utrzymywać dystrybucje w porządku, nadszedł więc czas na odpoczynek i zabawę. Linux Mint jest zaopatrzony w narzędzia umożliwiające słuchanie muzyki i oglądanie filmów. Poza tym w repozytoriach znajdziesz aplikacje jeszcze bardziej uprzyjemniające życie. W tym rozdziale zajmiemy się zagadnieniami odsłuchiwania plików muzycznych, odtwarzania plików wideo, zarządzania zdjeciami oraz nagrywania pulpitu.

Oto tematy, jakie poruszymy:

- $\blacksquare$  Kwestia kodeków.
- $\Box$  Odtwarzanie plików dźwiękowych.
- $\blacksquare$  Zgrywanie muzyki z płyty CD.
- Edycja znaczników MP3.
- $\blacksquare$  Odtwarzanie plików wideo.
- Odtwarzanie filmów DVD.
- $\blacksquare$  Przegladanie zdjeć.
- Edycja zdjeć w programie GIMP.
- $\blacksquare$  Dostęp do kamery internetowej.
- $\blacksquare$  Rejestrowanie pulpitu.

## Kwestia kodeków

Kodeki (połączenie wyrazów KOder DEKoder) są programowymi wtyczkami służącymi do rozpoznawania plików multimedialnych przez system operacyjny. Jeśli Twój system nie zawiera na przykład kodeków obsługujących pliki MP3, to nie będziesz mógł ich odsłuchiwać.

Możesz pomyśleć: "No i co z tego?". Pliki multimedialne sa zazwyczaj bezproblemowo rozpoznawane w systemach Windows i OS X. Wystarczy kliknÈÊ dwukrotnie dany plik lub wsunać płyte, a zawartość bedzie odtwarzana bez naszego dalszego udziału. Dla wiekszości osób przyzwyczajonych do dziaïania plików multimedialnych jest to oczywiste. W Linuksie jednak użytkownik musi zazwyczaj skonfigurować dystrybucję pod kątem obsługi multimediów. Trzeba wiec zainstalować odpowiednie aplikacje pozwalające na odsłuchiwanie muzyki, odtwarzanie filmów i przetwarzanie zawartości płyt DVD.

Dlaczego więc twórcy dystrybucji nie ułatwiają użytkownikom zadania i nie umieszczają na nośniku instalacyjnym również kodeków? W większości przypadków chodzi o licencję oraz o etykę. Duża liczba kodeków (odpowiadających między innymi za odtwarzanie plików MP3 i filmów DVD) nie jest darmowa, a ludzie odpowiadający za architekturę dystrybucji nie chcą dodawać technologii opartej na płatnej licencji. W wyniku tego, aby móc odtwarzać pliki multimedialne w niektórych dystrybucjach, należy poszperać w wyszukiwarce Google.

Niektóre dystrybucje ułatwiają użytkownikowi zadanie. W Ubuntu za każdym razem, gdy trafisz na nieobsługiwany plik, pojawi się okno z zapytaniem o doinstalowanie odpowiednich kodeków. Z kolei takie dystrybucje jak Debian czy Arch nie posiadają takiej funkcji i w celu recznego dodania odpowiedniego oprogramowania musisz troche poczarować. Na szczeście Linux Mint posiada wszystkie niezbędne kodeki, więc nie jesteś zmuszony do szukania sposobu na ich instalację. Krótko mówiąc, od początku wszystko działa.

Patrzac z etycznej perspektywy, wielu twórców ze świata Linuksa nie umieszcza w swoich dystrybucjach komercyjnych sterowników ani kodeków, gdyż uważają, że wszelkie oprogramowanie powinno być bezpłatne. Społeczność linuksowa dzieli się na dwie kategorie: osoby korzystające z płatnego oprogramowania na zasadzie mniejszego zła oraz ludzie zdecydowanie odrzucający zamknięty kod nawet kosztem wydajności i funkcjonalności. Twórcy dystrybucji Mint należą do tej pierwszej kategorii. Starają się nie korzystać z płatnych technologii, ale w celu ułatwienia użytkowania dodają niezbędne, komercyjne składniki. Społeczność Linuksa Minta popiera takie zachowanie, gdyż lepiej umieścić potrzebne oprogramowanie, niż czytać komentarze typu "Mint jest do niczego, gdyż nie odtwarza plików MP3" od osób niewgłebiających się w zagadnienia licencyjne.

W zależności od miejsca zamieszkania użytkownik korzystający z płatnych kodeków, na które nie posiada on licencji, może niejako znaleźć się w "szarej strefie" licencjonowania. Legalność korzystania z takich kodeków zaleĝy od lokalnego prawa oraz od posiadania licencji na nie. Jeżeli używasz ich w domu do odtwarzania plików multimedialnych, nic Ci nie grozi; jeśli jednak pracujesz w firmie zajmującej się komercyjnym tworzeniem multimediów, lepiej upewnij się, że posiadasz licencję na technologie stosowane w projektach. Jest to szczególnie istotne w świecie korporacji.

Istnieje również wersja dystrybucji Mint pozbawiona kodeków. Jeśli przebywasz za granicą w kraju zabraniającym korzystania z kodeków, za które nie zapłaciłeś, możesz albo dokupić do nich licencję, albo pobrać właśnie "czystą" wersję Minta. W tym celu otwórz stronę http://www.linuxmint.com/ *mirrors.php*, wybierz serwer znajdujący się w pobliżu, a następnie wyszukaj wersję pozbawioną kodeków (*No Codecs*).

Pewnie zastanawiasz się, jak to możliwe, że Linux Mint zawiera kodeki multimedialne, których używanie może być nieetyczne lub nielegalne. Twórcy tej dystrybucji nie zamierzali nikogo ograniczać, a sprawdzenie, czy w danym kraju można legalnie korzystać z kodeków, pozostawili użytkownikowi. Głównym założeniem tej dystrybucji jest domyślna obsługa jak największej liczby formatów plików i w tym właśnie celu dołaczyli kodeki.

Szczegółowa analiza praw patentowych i licencjonowania wykracza poza zakres książki (za to w internecie znajdziesz mnóstwo informacji poświęconych temu zagadnieniu). Wpisując w wyszukiwarce z $d$ anie "Why should we pay for codecs when working on a Linux Operating System" $^{\rm l}$ , znajdziesz dokument PDF firmy Fluento rozwijający zagadnienie, pamiętaj jednak, że jest to dokument sprzedaĝy.

## Odtwarzanie plików dźwiękowych

Pliki dźwiękowe, takie jak formaty MP3 czy OGG/Vorbis, są zazwyczaj odtwarzane tak, jak byśmy tego chcieli. Po pobraniu pliku wystarczy go dwukrotnie kliknąć, aby zacząć przesłuchiwać jego zawartość. Domyślnym odtwarzaczem muzycznym i menedżerem plików dźwiękowych w Linuksie Mint jest **Banshee**. Został on zaprezentowany na rysunku 7.1.

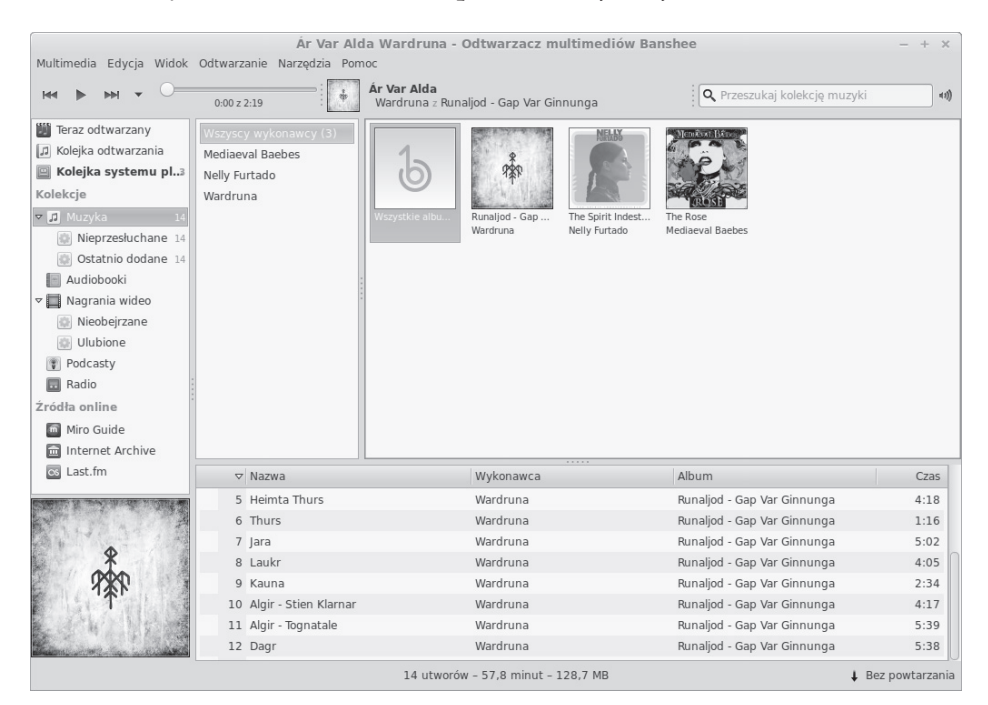

**Rysunek 7.1.** Odtwarzacz muzyczny Banshee

1 Dlaczego powinniĂmy pïaciÊ za kodeki podczas korzystania z Linuksa — *przyp. tïum.*

 $\overline{a}$ 

Banshee jest poteżnym odtwarzaczem muzycznym, na tym jednak jego funkcje się nie kończą. Jeśli przyjrzysz się panelowi po lewej stronie, zauważysz takie zakładki jak *Podcasty* czy Ra*dio*. Zapisując pliki muzyczne w podfolderze *Muzyka* katalogu domowego, możesz dodawać je do kolekcji albumów. Aby tego dokonać, kliknij zakładkę *Narzędzia*, a następnie *Przeskanuj kolekcję muzyki ponownie*. Banshee następnie wyszuka wszystkie pliki muzyczne w katalogu *Muzyka* i uporządkuje je w swojej bazie danych. Możesz teraz wyszukiwać w aplikacji Banshee piosenki oraz grupować je pod względem zespołu, albumu lub nazwy. Istnieje również możliwość tworzenia list odtwarzania ulubionych piosenek. Nowe piosenki dodajesz do katalogu *Muzyka* w dowolnym momencie; za każdym razem wystarczy jedynie przeskanować kolekcje muzyki, aby dodać je do programu Banshee.

Warto również zwrócić uwagę na funkcję *Podcasty*. Gdy klikniesz ją po raz pierwszy, będziesz mógł wybrać serwis *Miro Guide* do pobierania nowych podcastów. Po kliknięciu przycisku *Otwórz Miro Guide* umieszczonego w prawym dolnym rogu okna trafisz na stronę wyszukiwania podcastów. Na rysunku 7.2 widzimy serwis Miro Guide po wpisaniu nazwy linux action show.

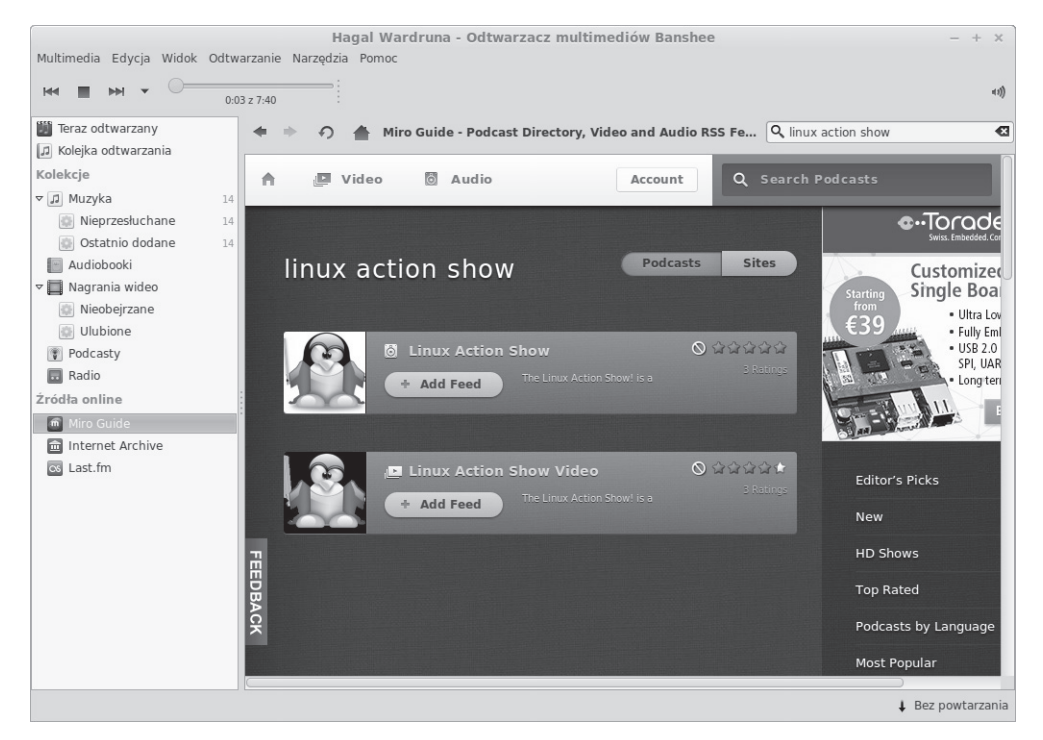

**Rysunek 7.2.** Wyszukiwanie podcastów w serwisie Miro Guide

Po dodaniu podcastu aplikacja Banshee będzie regularnie pobierała nowe odcinki i zapisywała je w katalogu *Podcasts* folderu domowego.

Zawsze sprawdzaj ilość wolnego miejsca. Jeżeli katalog domowy znajduje się na mniejszej partycji, pobierane podcasty zaczna zajmować cenne miejsce. Aby temu zapobiec, najlepiej usuwaj wszystkie przesłuchane odcinki. W razie potrzeby możesz je przecież ponownie pobrać.

## Zgrywanie muzyki z płyty CD

Być może masz jakaś płyte CD z muzyką, która chciałbyś umieścić w odtwarzaczu Banshee. Linux Mint nie posiada w domyśle aplikacji do konwertowania (zgrywania) muzyki z płyty CD do formatu MP3. Mimo to omówimy proces zgrywania muzyki, gdyĝ jest to bardzo popularna czynność, przydatna dla każdego fana muzyki.

Chociaż zgrywanie muzyki nie jest pochwalane w przemyśle muzycznym, bardzo często zawartość płyt audio jest przetwarzana w celu słuchania jej w odtwarzaczach MP3 lub odtwarzaczach samochodowych. Powinieneś oczywiście zgrywać jedynie zakupioną muzykę oraz nie dzielić się nią z innymi. Pamiętaj, że zgrywanie muzyki dla własnych celów jest całkowicie legalne.

Aby uproĂciÊ proces zgrywania, zainstalujemy dodatkowy pakiet z repozytoriów Minta. Mamy do dyspozycji kilka programów. W naszym przykładzie wykorzystamy aplikację **Asunder**. Do jej zainstalowania wymagane są dwa pakiety. Obydwa możemy zainstalować jednocześnie za pomocą pojedynczej komendy apt-get:

sudo apt-get install asunder lame

Moĝesz je równieĝ zainstalowaÊ z poziomu *Menedĝera oprogramowania* lub programu Synaptic. Pakiet asunder zawiera właściwą aplikację, natomiast lame umożliwia zapisywanie plików do formatu MP3. Po zainstalowaniu pakietu znajdziesz go w menu aplikacji. Aby rozpocząć proces zgrywania muzyki, włóż płytę do napędu i uruchom program Asunder.

Z perspektywy prawnej lepiej zgrywać muzykę do formatu OGG (ponieważ korzysta on z otwartej, całkowicie legalnej licencji), omawiamy jednak kompilacje do plików MP3, ponieważ obecnie niewiele urządzeń potrafi odtworzyć ten pierwszy. Format MP3 wykorzystuje płatne kodeki, z drugiej jednak strony jest on obsługiwany niemal przez wszystkie współczesne odtwarzacze. Jeżeli nie zamierzasz słuchać muzyki w formacie MP3 za pomocą odtwarzacza, możesz spokojnie przekonwertować ją na pliki OGG.

Po uruchomieniu aplikacji pojawi się jej główne okno. Najlepiej jednak ustawić najlepszą jakość dźwięku przed rozpoczęciem zgrywania. Wystarczy raz to skonfigurować, gdyż program zapamięta ustawienia. Główne okno aplikacji Asunder zostało zaprezentowane na rysunku 7.3.

| Asunder<br>$\times$                                    |                     |                                            |       |               |
|--------------------------------------------------------|---------------------|--------------------------------------------|-------|---------------|
| ◆ Szukaj w bazie CDDB   Hereferencje   (i) O programie |                     |                                            |       |               |
| Dysk:                                                  |                     | Metallica<br>Metallica - Death Magnetic    |       |               |
| Album Artist:                                          |                     | Metallica                                  |       | Single Artist |
| Album Title:                                           |                     | Metallica - Death Magnetic                 |       |               |
|                                                        | Genre / Year:       | Metal                                      |       | 2008          |
|                                                        | Zgraj Ścieżka Tytuł |                                            | Czas  |               |
| <b>E3</b>                                              | 1                   | Metallica - That Was Just Your Life        | 07:08 |               |
| 囻                                                      | 2                   | Metallica - The End Of The Line            | 07:52 |               |
| EF                                                     | 3                   | Metallica - Broken, Beat & Scarred         | 06:25 |               |
| 囻                                                      | 4                   | Metallica - The Day That Never Comes 07:56 |       |               |
| 囻                                                      | 5                   | Metallica - All Nightmare Long             | 07:57 |               |
| 囻                                                      | 6                   | Metallica - Cyanide                        | 06:39 |               |
| 囻                                                      | $\overline{7}$      | Metallica - The Unforgiven III             | 07:46 |               |
| 囨                                                      | 8                   | Metallica - The Judas Kiss                 | 08:00 |               |
| Œ                                                      | 9                   | Metallica - Suicide & Redemption           | 09:57 |               |
| ⊡                                                      | 10                  | Metallica - My Apocalypse                  | 05:01 |               |
|                                                        |                     |                                            |       | Zgraj         |

**Rysunek 7.3.** Aplikacja Asunder

Aby ustawić najlepszą jakość plików MP3, kliknij zakładkę Preferencje, a następnie Koduj. Rysunek 7.4 prezentuje okno wybierania formatu zgrywanych plików.

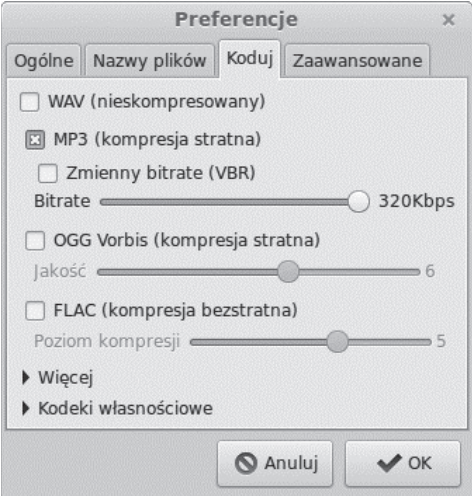

Rysunek 7.4. Ustawianie jakości dźwięku

Pliki MP3 o najlepszej jakości otrzymamy, wprowadzając następujące ustawienia:

- *WAV (nieskompresowany)*: wyłaczone.
- *MP3 (kompresja stratna)*: właczone.
- *Zmienny bitrate (VBR)*: wyłaczone.
- *Bitrate*: suwak przesunięty maksymalnie w prawo (320Kbps).
- *OGG Vorbis (kompresja stratna)*: wyłączone.
- *FLAC (kompresja bezstratna)*: wyłączone.

Teraz możesz właczyć proces zgrywania muzyki. Kliknij przycisk *OK*, a następnie *Zgraj*. W zależności od komputera oraz pojemności płyty proces może zająć od 5 do 10 minut. Pliki są domyślnie zgrywane do katalogu domowego, więc należy je przenieść do folderu *Muzyka*, dzięki czemu zostaną wykryte przez odtwarzacz Banshee.

W wiekszości przypadków aplikacja Asunder sama bedzie znajdowała informacje o albumie i automatycznie uzupełni tytuły utworów i informacje o albumie. Dane o mniej popularnych albumach należy jednak wprowadzić samodzielnie.

## Edycja znaczników MP3

Pliki MP3 zawierają metadane, które są odczytywane przez takie odtwarzacze jak Banshee w trakcie porządkowania bazy danych. Są to tak zwane znaczniki ID3, umieszczone w samym pliku MP3. Jeżeli metadane zostaną uszkodzone, odtwarzacz będzie wyświetlał niewłaściwe lub niezrozumiałe informacje. Na przykład utwór może mieć niewłaściwy numer ścieżki lub może wkraść się literówka, z powodu której piosenka będzie wyświetlana w oddzielnym albumie. Możliwość edycji znaczników MP3 okazuje się bardzo przydatna po zgraniu muzyki z płyty. Pomimo wprowadzania poprawnych danych przez aplikację Asunder często trzeba uzupełnić brakujące informacje.

Odtwarzacz Banshee posiada możliwość korygowania znaczników MP3. Jeśli klikniesz zakładkę *Narzędzia*, ujrzysz opcję *Napraw metadane...*. Po jej kliknięciu pojawi się nowe okno zawierające wszelkie nieprawidłowe dane powodujące duplikacje nazw artystów, albumów lub gatunków muzycznych. Możesz tu poprawić błędy, dzięki czemu lista albumów będzie właściwie wyświetlana. Możliwości poprawiania metadanych są jednak dość ograniczone.

Aby przejrzeć wszystkie metadane danego utworu, wyszukaj go na liście odtwarzania i kliknij prawym przyciskiem myszy. Na samym dole menu znajdziesz opcję Zmodyfikuj informacje *o ścieżce.* Za jej pomocą możesz zmieniać nie tylko tytuł piosenki, albumu czy nazwę wykonawcy. Na rysunku 7.5 widzimy edytor ścieżek.

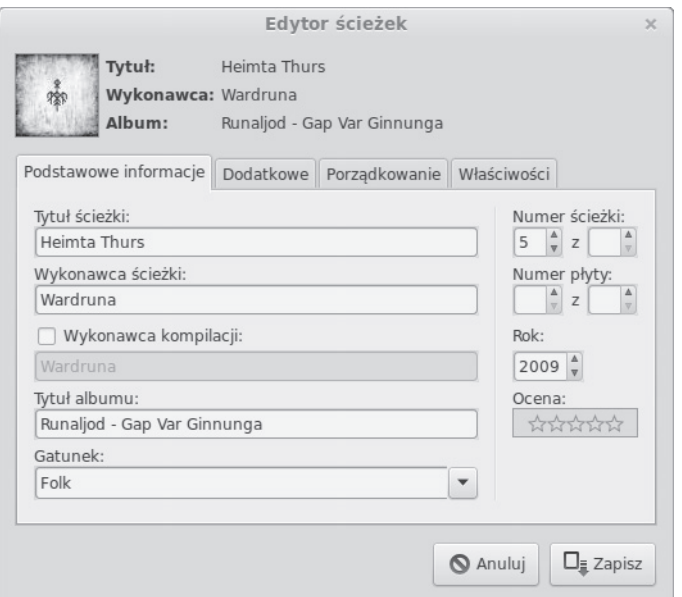

Rysunek 7.5. Edytor ścieżek

Oprócz tego możesz pobrać również o wiele poteżniejsze narzedzie od zamieszczonego w aplikacji Banshee. Program Easytag jest dostępny w domyślnych repozytoriach i pozwala na jednoczesne modyfikowanie metadanych wielu plików MP3 oraz zawiera takie funkcje, jak dopasowywanie do wzorca. Omówienie tej aplikacji wykracza jednak poza zakres książki. Jeśli chcesz modyfikować metadane dużych zbiorów muzyki, warto zainteresować się tym programem. Wystarczy wpisać w którymś z menedżerów oprogramowania nazwę pakietu — easytag.

## Odtwarzanie plików wideo

Podobnie jak jest w przypadku formatów muzycznych, również pliki wideo (takie jak MPG, AVI i tak dalej) są domyślnie obsługiwane w dystrybucji Mint i wystarczy je dwukrotnie kliknąć, aby zacząć oglądać filmy. Co ciekawe, dystrybucja Mint zawiera dwa odtwarzacze filmów. Domyślny program został nazwany po prostu Filmy, dostępna jest jednak również aplikacja VLC. Nie wiadomo dokładnie, dlaczego zostały zawarte dwa odtwarzacze filmów, jeśli jednak nie możesz czegoś uruchomić w aplikacji Filmy, prawdopodobnie zadziała w VLC. Aplikacja VLC jest również dostępna na systemy Windows i OS X oraz potrafi odtworzyć niemal każdy format. Jeżeli nie uruchomisz pliku wideo w VLC, to prawdopodobnie nigdzie nie zadziała.

Jeżeli stwierdzisz, że bardziej odpowiada Ci odtwarzacz VLC, można go bardzo łatwo uczynić domyślnym. W tym celu kliknij prawym przyciskiem plik wideo i wybierz Właściwości. W pierwszej zakładce powinieneś zobaczyć rozwijane menu, w którym możesz wybrać domyślny

odtwarzacz. Musisz przeprowadzić te czynność dla każdego formatu wideo. Na przykład uczynienie odtwarzacza VLC domyślnym dla plików MPG nie sprawi, że format AVI bedzie w nim automatycznie uruchamiany.

### Odtwarzanie filmów DVD

Jak już wspomniałem, dystrybucja Mint domyślnie pozwala na odtwarzanie filmów DVD. Zalecanym odtwarzaczem jest VLC. Aby obejrzeć film na DVD, włóż płytę do napędu i daj mu chwile na znalezienie poczatku ścieżki. Nastepnie kliknij w aplikacji VLC menu *Plik*, a potem *Otwórz płytę....* Teraz wystarczy tylko kliknąć przycisk *Odtwarzaj.* 

Odtwarzacz VLC posiada wszystkie podstawowe funkcje służące do sterowania filmem. W zakładce *Odtwarzanie* znajdziesz opcje: powrót do menu, przejście do następnego rozdziału, wybór rozdziału i tak dalej.

Większość płyt DVD powinna być odtwarzana w Linuksie. Zawsze jednak znajdzie się jakaś "czarna owca", której nie bedziesz mógł odtworzyć na komputerze, a normalnie zadziała w odtwarzaczu podłączonym do telewizora. Jeżeli trafisz na taką płytę, to nie znaczy, że coś jest nie tak z nią albo z komputerem. Producenci filmowi bardzo się starają, aby tworzone przez nich dzieła działały jedynie na wybranym sprzecie. Czasami zabezpieczenia przed kopiowaniem mogą uniemożliwić odtwarzanie filmu w Linuksie, chociaż nasza dystrybucja posiada wbudowaną obsługę multimedialnych płyt DVD. Nieczesto sie to zdarza, ale historia zna takie przypadki.

## Przeglądanie zdjęć

Przegladanie zdjęć w Linuksie Mint nie różni się zbytnio od tego, co znamy z innych systemów operacyjnych. Dwukrotne klikniecie pliku obrazu powoduje jego otwarcie w domyślnej przegladarce zdjeć. Aplikacja ta nosi nazwe *Przegladarka obrazów* i jest dostepna również z poziomu menu aplikacji. Widoczne na rysunku 7.6 zdjecie zostało otwarte w domyślnej przegladarce zdjeć.

Po otwarciu programu możesz przeglądać pozostałe zdjęcia umieszczone w danym katalogu. Jak widać na rysunku 7.6, pasek narzędzi zawiera funkcje przechodzenia do następnego lub poprzedniego zdjęcia, jak również ikony pozwalające na przybliżanie i oddalanie oraz obracanie obrazu.

Domyślna nazwa standardowej przeglądarki w Linuksie Mint jest Przeglądarka obrazów, czasami jednak możemy natrafić na jej pierwotne określenie, czyli *Oko GNOME* (ang. *The Eye of GNOME*). Gdybyś chciał ją uruchomić z poziomu powłoki, musisz w rzeczywistości wpisać polecenie eog, a nie imageviewer.

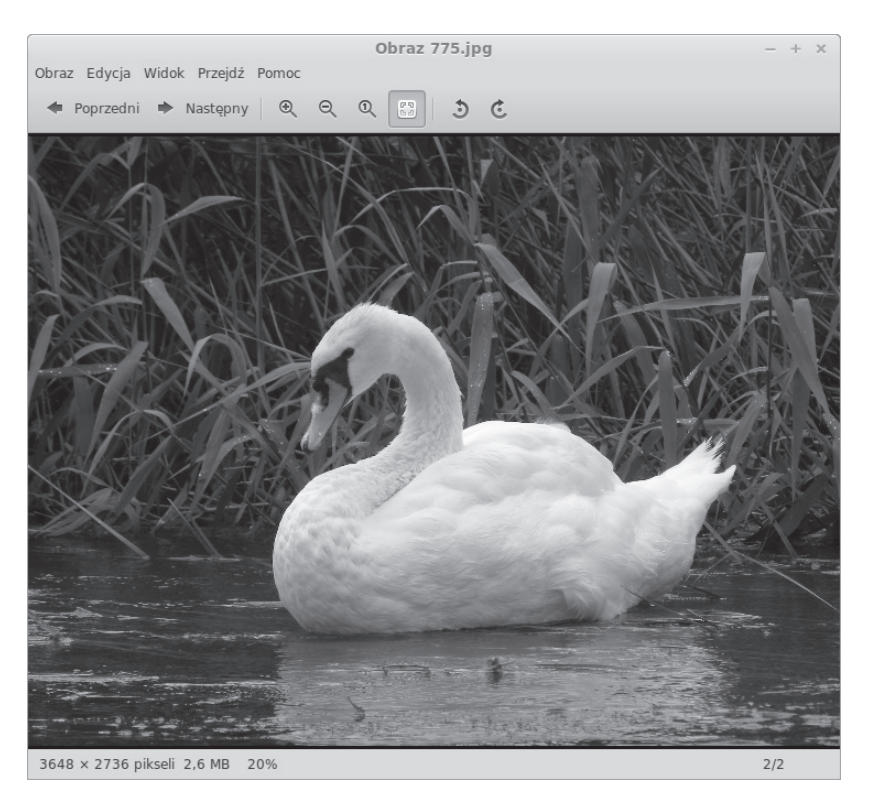

**Rysunek 7.6.** Przeglądarka obrazów

Przeprowadzanie bardziej zaawansowanych operacji, takich jak na przykład przycinanie obrazu, wykracza niestety poza możliwości domyślnej przeglądarki. Na szczęście Mint został zaopatrzony w odpowiedni program, którym zajmiemy się w następnym podrozdziale.

## Edycja zdjęć w programie GIMP

**GIMP** (ang. *GNU Image Manipulation Program* — darmowy program do przerabiania obrazów) jest jedną z domyślnych aplikacji graficznych Linuksa Mint, służącą do zaawansowanej edycji zdjęć. Często przyrównuje się go do programu Adobe Photoshop. Jego grupą docelową są średnio zaawansowani oraz profesjonalni graficy i fotografowie. Nie można jednak zaprzeczyć, że jego podstawowe funkcje mogą okazać się przydatne nowicjuszom. Rysunek 7.7 prezentuje zdjecie edytowane w programie GIMP.

Jedną z przykładowych funkcji jest przycinanie obrazu. Czasami musi z niej skorzystać nawet amator. Po otwarciu obrazu w aplikacji (klikając menu *Plik*, a następnie opcję *Otwórz...*) otwórz menu *Narzędzia*, następnie *Narzędzia przekształcania* i wybierz *Kadrowanie*. Po przycięciu

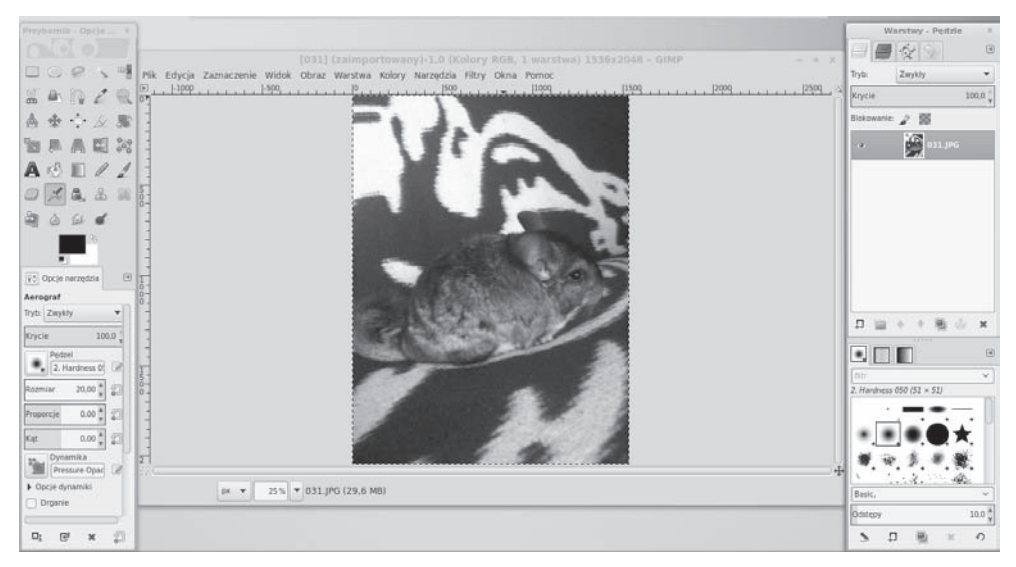

**Rysunek 7.7.** GIMP

zdjęcia możesz zapisać zmiany. Pamiętaj jednak, że to, co w innych programach jest znane jako zapisywanie, w aplikacji GIMP nosi nazwę **eksportowania**. Jeśli chcesz zamienić oryginalny obraz, wyszukaj w menu opcję Zastąp, jeżeli natomiast chcesz zapisać zmiany pod inną nazwą, skorzystaj z opcji *Wyeksportuj jako...* i wybierz format pliku.

Dostepna jest również funkcja, która moga sie pobawić nawet poczatkujący użytkownicy. W menu *Filtry* możesz wybrać efekty specjalne, które zostaną nałożone na zdjęcie. Niektóre są przydatne, inne — po prostu zwariowane. Opis zaawansowanych narzędzi aplikacji GIMP wykracza, niestety, poza zakres książki, na szczęście internet jest wypełniony po brzegi różnymi samouczkami pozwalającymi zgłębić tajniki obróbki obrazów.

## Dostęp do kamery internetowej

Linux Mint nie posiada domyślnej aplikacji pozwalającej na korzystanie z obrazu z kamery i rejestrowanie go. Szcześliwie dla nas istnieje kilka programów, które możemy zainstalować, a jednym z nich jest **Cheese**. Możesz go dodać w taki sam sposób jak wszystkie inne pakiety. Wyszukaj program w Menedĝerze oprogramowania lub aplikacji Synaptic, ewentualnie wpisz w oknie terminalu polecenie sudo apt-get install cheese. Po zainstalowaniu program bedzie dostepny w menu aplikacji.

Jest to nieskomplikowana, a jednocześnie wydajna aplikacja. Możesz za jej pomoca robić zdjęcia, rejestrować filmy, a nawet wykonać serię zdjęć w krótkich odstępach czasu. Dodatkowo istnieje możliwość dodawania efektów specjalnych do zdjęć.

Innym programem tego typu jest **GTK+UVC Viewer**, dostepny po zainstalowaniu pakietu guvcview. Warto z niego korzystać, jeśli z jakiegoś powodu aplikacja Cheese nie będzie działać właściwie. Pamiętaj jednak, że aplikacja ta zawiera wiele zaawansowanych funkcji, w których można się pogubić.

## Rejestrowanie pulpitu

Możliwość rejestrowania pulpitu przydaje się osobom tworzącym filmy instruktażowe. Domyślnie dostępna aplikacja VLC posiada taką opcję, nie spełnia jednak zbyt dobrze swojego zadania. Szczerze mówiac, obecnie jedna z najwiekszych bolaczek Linuksa jest właśnie brak dobrych aplikacji pozwalających na nagrywanie pulpitu, gdyż żadna nie dorównuje takim programom jak Snag-It czy CamStudio.

Jedna z aplikacji w miare dobrze rejestrujących pulpit jest **recordMyDesktop**. Jest głównie używana z poziomu powłoki, posiada jednak również nieco łatwiejszy w obsłudze interfejs graficzny — **GTK recordMyDesktop**. Program ten caïkiem nieěle sobie radzi z nagrywaniem pulpitu, brakuje mu jednak kilku podstawowych opcji. Możesz na przykład zapisywać plik filmu jedynie w katalogu domowym. Nie można tego zmienić. Na rysunku 7.8 widzimy okno aplikacji record-MyDesktop.

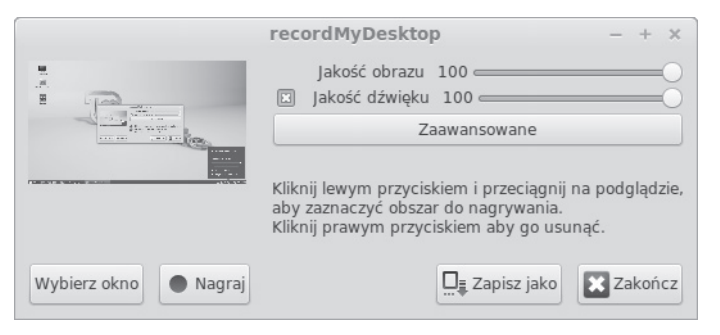

Rysunek 7.8. Aplikacja recordMyDesktop służąca do rejestrowania pulpitu

Inne programy rejestrujące pulpit różnią się jakością nagrywanego obrazu. Od czasu do czasu pojawiają się perełki, które jednak z niejasnych przyczyn znikają po krótkim czasie lub przestają być wspierane przez twórców. Aplikacja GTK recordMyDesktop jest jednym z nielicznych wyjątków, który nie zaginął w mrokach dziejów.

Samo korzystanie z programu nie stanowi wyzwania. Rejestrowanie pulpitu powinno bez problemu działać w większości dystrybucji. Aby zacząć go rejestrować, kliknij przycisk *Nagraj*, a przerywasz proces, klikając ikonę zatrzymywania, która pojawi się w pasku powiadomień. Domyślnie jest rejestrowany cały obszar pulpitu. Być może nie będzie Ci to odpowiadało. Jeżeli chcesz

nagrywać tylko określone okno aplikacji, przed rozpoczęciem rejestracji kliknij przycisk *Wybierz okno*. Jest to istotne zwïaszcza w przypadku korzystania z kilku monitorów, poniewaĝ niezależnie od ich liczby będzie domyślnie rejestrowany cały pulpit.

Głównym problemem wydaje się być rejestrowanie dźwięku. Nie możesz wybrać w ustawieniach urzadzenia, z którego ma być wyłapywany dźwiek. Aplikacia sama ustala, które mikrofon i karta dźwiekowa sa domyślne, a czesto jest to zły wybór. Gdy otworzysz ustawienia aplikacji, w zakładce *Dźwięk* znajdziesz domyślne urządzenie nazwane *DEFAULT*. Z tego właśnie urządzenia program recordMyDesktop będzie próbował rejestrować dźwięk. Jeżeli posiadasz podłączony zestaw słuchawkowy lub kilka mikrofonów, aplikacja mogła dokonać niewłaściwego wyboru.

W celu wyświetlenia listy urządzeń umożliwiających rejestrację dźwięku wpisz następujące polecenie:

arecord -l

Wybór właściwego urządzenia może stanowić problem. Jeśli nie jesteś pewny, jak jest oznaczone używane przez Ciebie urządzenie — eksperymentuj. W moim przypadku mikrofon USB został oznaczony jako Karta 0 Urządzenie podrzędne 0, więc w polu nazwy urządzenia wpisałem hw:0,0. Możemy to zobaczyć na rysunku 7.9.

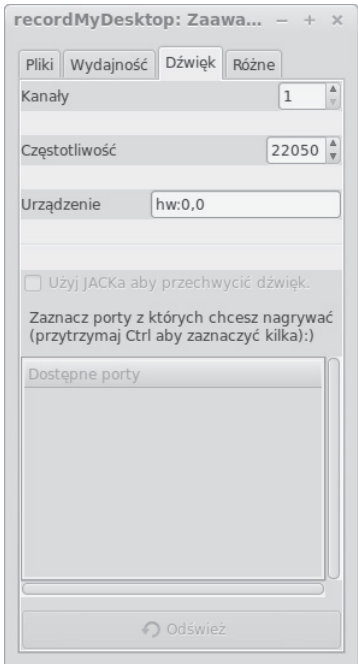

**Rysunek 7.9.** Wprowadzanie nazwy domyślnego urządzenia do rejestrowania dźwięku

Istnieją również inne aplikacje służące do rejestrowania pulpitu, wiele z nich zostało jednak porzuconych dawno temu i mogą nie działać. Niektóre są stabilne, wiele jednak zawiesza się bez przyczyny. Jeżeli chcesz nagrywać pulpit, najlepszym wyborem pozostaje recordMyDesktop.

### Podsumowanie

W tym rozdziałe poświęciliśmy uwagę korzystaniu z plików multimedialnych w Linuksie. Rozpoczęliśmy od wyjaśnienia kontrowersji związanych z kodekami w środowisku Linuksa, a następnie zajęliśmy się omówieniem aplikacji pozwalających na słuchanie muzyki, pobieranie podcastów oraz ogladanie filmów. Nauczyliśmy się modyfikować metadane plików MP3, dzieki czemu nasza biblioteka muzyczna zachowa jednolitość. Dowiedzieliśmy sie także, jak oglądać filmy DVD i zgrywać z płyt CD muzykę, którą następnie możemy odsłuchiwać w odtwarzaczu MP3.

Repozytoria oprogramowania zawieraja mnóstwo aplikacji umożliwiających korzystanie z multimediów, więc nie bój się ich instalować. Być może znajdziesz programy odpowiadające Ci bardziej niż domyślnie umieszczone w dystrybucji Mint. Z co ciekawszych aplikacji polecam odtwarzacze muzyczne Rhythmbox i Amarok, odtwarzacze filmów Mplayer oraz Xine, a do zarządzania galerią zdjęć możesz posłużyć się programem digiKam. Ponadto możesz pobrać wiele wspaniałych gier, między innymi Chromium BSU, Battle for Wesnoth, Nexuiz, Supertux, Neverball czy Planet Penguin Racer.

W następnym rozdziale nauczymy się zarządzać kontami użytkowników, w tym tworzyć i usuwać konta, zarządzać grupami, konfigurować konta sudo dla administratorów oraz przyznawać uprawnienia do plików i katalogów.

## **Skorowidz**

#### A

administrowanie, 191 adres IP, 159 aktualizowanie aplikacji, 121, 192 dystrybucji, 200, 230 aktywator, 55 aliasy, 192 analizowanie wykorzystania dysku, 97 antywirus, 180 aplety panelu, 246 aplikacja, 116 Amarok, 30, 256 Analizator wykorzystania dysku, 98 Asunder, 129, 130 Banshee, 54, 58, 127 Blokowanie domen, 25, 181 Brasero, 58, 100 Cheese, 135 Chrome, 116 ClamAV, 180 ClamTK, 181 Clonezilla, 188 CrashPlan, 184, 232 Dolphin, 30, 252, 253 Easytag, 132 Eclipse, 120 FileZilla, 110, 163–167 Firefox, 57 Frozen Bubble, 109 gedit, 87 GIMP, 57, 134, 135 GNOME Terminal, 71 gThumb, 58 GTK+UVC Viewer, 136

Handbrake, 118 K3b, 101 Kate, 255 Konfiguracja zapory, 25 Kontrola głośności PulseAudio, 223 Ktorrent, 30 LastPass, 174 LibreOffice, 57 Memtest86, 220, 222 Menedżer aktualizacji, 24, 58 Menedżer oprogramowania, 58 Menedżer wysyłania, 25, 166 Minitube, 110 nano, 81 Nemo, 54, 59, 75 nmap, 188 Password Haystacks, 174 Pidgin, 57 proste skanowanie, 57 Przeglądarka dokumentów, 58 Przeglądarka obrazów, 133 PuTTy, 165 recordMyDesktop, 136, 138 Samba, 168 sendEmail, 207 ShieldsUP!!, 179 SpiderOak, 184, 232 SpinRite, 216 Steam, 111 Synaptic, 58, 106, 113 Thunar, 31 Thunderbird, 57 Transmission, 57 TrueCrypt, 176 Universal USB Installer, 34 Ustawienia systemowe, 61

aplikacia Użytkownicy i grupy, 140 VLC, 58, 132 Whisker, 31 Wideo, 58 XChat, 25, 57, 228 xfburn, 101 Zasoby oprogramowania, 117 Zródła oprogramowania, 25 aplikacje antywirusowe, 180 ulubione, 51 archiwa pakietów, 118 repozytorium PPA, 118 archiwum taśmowe, 185 arkusz kalkulacyjny, 57 automatyczne instalowanie woluminów, 95 logowanie, 43, 45 autoodświeżanie, 123

#### B

bezpieczeństwo dystrybucji, 173 portów systemowych, 178 biblioteki GTK, 250 Ot. 250 blokowanie domen, 25, 181 kont. 145 połaczeń, 177 błąd usługi Gmail, 195 brama, 161

#### $\mathsf{C}$

centrum sterowania, 241, 242 Cinnamon, 23 cofanie dostępu, 145

#### D

definiowanie wyjątków, 177 deklaracja grupy sudo, 149 demon SSH, 189 demony, 194

DHCP. Dynamic Host Configuration Protocol. 157 diagnostyka pamięci, 221 dodatkowe repozytoria, 119 dodawanie apletów do panelu, 242 archiwum PPA, 118 dołączone aplikacje, 56 domeny wyszukiwania, 161 domyślny menedżer oprogramowania, 106 dostep do funkcii administratora, 147 kamery internetowej, 135 komputera, 164 oprogramowania, 116 powłoki, 70 serwerów FTP, 166 witryn sieciowych, 181 wymiennych nośników, 90 drzewo katalogów, 74  $dvsk$ , 97 dystrybucja, 19, Patrz także edycja dystrybucje Linuksa, 20, 22 działania, 256 dziennik systemowy, 217

#### Е

edycja Linux Mint Cinnamon, 32 Linux Mint KDE, 30, 249 Linux Mint MATE, 32, 239 Linux Mint Xfce, 31 edycje LTS, 201, 230 edytor ścieżek, 131 tekstu, 57, 81, 255 tekstu vi, 148 edytowanie pliku harmonogramu, 199 zdjęć, 134 znaczników MP3, 131 efekty pulpitu, compositing, 227 ekran MDM, 49, 65 tworzenia aktywatora, 56 Ustawienia systemowe, 61 ekrany dodatkowe pulpitu, 52

#### 262

Kup ksi k

eksportowanie, 135 listy aplikacji, 202 listy pakietów, 201 emulator terminalu, 70, 71

#### F

filmy instruktażowe, 136 flaga -cpzf,  $186$ sync, 171 folder  $\sqrt{\text{bin}}$ , 78  $/$ boot,  $78$  $/dev.78$ /etc, 37, 78 home, 37, 39, 78  $$ /media, 78 /mnt, 78 /opt, 78  $/proc, 78$ /root, 77, 79  $/sbin, 79$ /tmp, 37, 79 /usr, 79  $/var.79$ formatowanie kart USB, 91 katalogu domowego, 201 pamięci USB, 91 forum, 25 funkcje administratora, 147

#### G

gibibajt, GiB, 99 GPL, GNU Public License, 20 gra, 109, 111 grupa, 140 grupa sudo, 142, 149, 200 GUI, graphical user interface, 20

#### н

hashbang, 87, 185 haslo, 141, 143, 174

#### $\overline{\phantom{a}}$

identyfikator PID, 197, 205 **UUI, 188** UUID, 96, 103, 216 ikona instalatora, 40 połączenia sieciowego, 158, 162 powiadomień, 54 importowanie list pakietów, 201, 235 informacje o sesjach, 218 o systemie, 200 instalowanie, 29, 32, 39 magazynu wymiennego, 94 narzedzia ClamAV, 179 oprogramowania, 105, 108 dystrybucji, 232 woluminów, 93, 95 instrukcja if, 204 instrukcje warunkowe, 203 interfejs Cinnamon, 23, 47, Patrz także środowisko Cinnamon ClamTK, 180 graficzny, 20 Gufw, 190 K Desktop Environment, 30 **KDE, 250** MATE, 23 użytkownika, 23 interpreter Bash, 72 IRC, 25

#### J

jakość dźwięku, 130

#### K

kamera internetowa, 135 kanał IRC, 26, 27, 228 karta dźwiękowa, 223 sieciowa, 158, 163 Wi-Fi, 163

katalog domowy, 175 główny, 38, 39 systemowy, 76 kategoria Internet, 108 KDE, 23, 30 kibibajt, KiB, 99 klient FTP, 110, 167 IRC, 57 pocztowy, 57 serwisu YouTube, 110 sieci BitTorrent, 57 SSH, 188 klucz szyfrowania, 175 uwierzytelniania, 119 kodeki, 125, 127 kolejność urządzeń rozruchowych, 40 komunikat o błędzie, 88, 217 komunikator, 57 konfigurator instalacji, 106 konfigurowanie narzędzia ClamAV, 179 partycji, 42 połączenia sieciowego, 167, 257 reguł zapory, 177 serwera Samba, 170 systemu, 29 Ărodowiska Cinnamon, 60 środowiska MATE, 245 urządzeń sieciowych, 226 zapory iptables, 176 zapory sieciowej, 25, 178 zasobów oprogramowania, 116 konto nadrzędne, 77, 143, 147, 149 uĝytkownika, 44, 140 kontrolowanie głośności, 223, 225 uprawnieñ, 155 kopia zapasowa, 182, 184 kopiowanie katalogu domowego, 201 listy zadañ cyklicznych, 201 korzystanie z edycji KDE, 249 edycji MATE, 239 kreator nośników, 58

#### L

layout, 254 licencja GPL, 20 Linux Mint, 17, 22 lista albumów, 131 dostępnych elementów interfejsu, 254 nośników, 96 otwartych portów, 188 pakietów, 236, 237 pakietów zależnych, 114 połączeń sieciowych, 158, 162 programów, 51 wszystkich aplikacji, 202 wyszukiwarek, 64 zainstalowanych aplikacji, 116 zainstalowanych środowisk pulpitu, 50 logowanie do systemu, 49 LTS, Long Term Support, 24

#### Ł

łączenie się z siecią bezprzewodową, 162 z siecią przewodową, 157

#### M

MATE, 23 MDM, Display Manager, 49 mebibajt, MiB, 99 menadżer Stron, 168 aktualizacji, 24, 58, 117, 121 Caja, 243 list odtwarzania, 256 MDM, 50 oprogramowania, 58, 106, 112 pakietów, 58 Pakietów Synaptic, 113 plików, 54, 59, 75, 252 sterowników, 213 ustawieñ sieciowych, 257 Uĝytkownicy i grupy, 140 wysyłania, 25, 166 wyświetlania, 49

menu aplikacji, 50, 251 programu GRUB, 222 silników wyszukiwania, 64 Typ konta, 141 metody instalacji, 32 migawka dystrybucji, 201 migawki, 184, 187 migracja, 231 modyfikowanie partycji, 234 uprawnieñ, 153 monitor systemu, 52, 53, 194, 195 monitorowanie, 51 temperatury procesora, 206 zuĝycia zasobów, 205 motyw HighContrast, 66 Mint-X, 66, 249 motywy ekranu MDM, 65 pulpitu, 246 multimedia, 125 myślnik, 151

#### N

nagrywanie płyt CD i DVD, 99 pulpitu, 136 nakładka graficzna ClamTK, 180 naprawa błedów, 119 narzedzia do tworzenia kopii zapasowej, 24 unikatowe, 24 narzędzie, *Patrz* aplikacja nauka Linuksa, 21 nawigacja okruszkowa, 60 nazwy pakietów, 120 nośnik rozruchowy, 29, 32 nośniki danych, 89 numeryczny system uprawnieñ., 152

#### O

obsługa wymiennych nośników, 90 obszar roboczy, 52, 256 odinstalowanie magazynu USB, 92 odłączanie dysku, 103

odtwarzacz filmów, 58 muzyczny, 58, 127, 256 odtwarzanie plików dźwiekowych, 127 wideo, 132, 133 odzyskiwanie danych, 183, 187, 216 migawek, 184 ważnych danych, 182 okno analizatora wykorzystania dysku, 98 aplikacji recordMyDesktop, 136 Dodatkowe repozytoria, 119 dodawania archiwum PPA, 118 konfiguracji serwera Samba, 170 Menedĝera aktualizacji, 122 Ustawienia ekranu logowania, 67 ustawieñ sieciowych, 158 opcje zarządzania pakietem, 115 procesami, 196 oprogramowanie, 116 Osobiste Archiwum Pakietów, 118

#### P

pakiet, 106 asunder, 129 biurowy, 57 chromium, 114 easytag, 132 lame, 129 nfs-common, 172 nmap, 188 openssh-server, 188 pavucontrol, 224 sendEmail, 207 sudo, 149 pakiety DEB, 106 pamięć RAM, 220 partycja, 36 domowa, 38 nadrzedna, 38 persistence, 32 PID, process identificator, 197 pierwszy wiersz skryptu, 87 planowanie układu partycji, 36 plazmoid Katalog, 254

plazmoidy, 253 plik bash history, 193 bashrc, 193, 194 auth. $log, 217$ boot.log, 217, 218 dmesg, 217, 218 fstab, 95, 97 harmonogramu, 198, 199 kern.log, 217, 218 sshd config, 164, 165, 189 sudoers, 148, 149 syslog, 217, 218 pliki dziennika, 217 dźwiękowe, 127 MP3, 131 ukryte, 83, 193 wideo, 132 wykonywalne, 87 płynność działania gier, 227 płyta rozruchowa, 33 początek systemu plików, 76 poczta e-mail, 207 podcasty, 128 podłączanie dysku, 103 podręcznik, 121 podsumowanie skanowania antywirusowego, 180 polecenie, 73 adduser, 143 aplay, 224 apt, 121, 149, 199 apt-get, 120 cat. 217 cd, 76 chage, 144, 145 chmod, 153, 154, 203 chown, 153 clamscan. 180 cowsay, 74 crontab, 199 date, 86 deluser, 145  $df, 97$ dpkg -get-selections, 208 echo \$hellomessage, 204 eog, 133 fdisk, 92 find, 84, 85

 $green.193$ head.  $219$ ifconfig. 171, 225 killall. 196  $less. 217$ ls, 74, 78, 80 man, 82, 83 mintbackup, 183 mkdir, 80 mkfs. 93 mv, 80 nm-tool, 161 passwd, 143, 145 pwd. 73 rm, 79, 80 sendEmail, 207 sensors, 85, 203, 206 ssh, 165 su, 147 sudo, 107, 146-148, 186 system-config-samba, 169 tail. 218 tar, 185 top, 197 touch, 79 unalias, 193 visudo, 148 watch, 85 połączenia przychodzące, 177 wychodzące, 177 połączenie z serwerem FTP, 167 port 22, 164, 189 powiadomienia, 54 powłoka, shell, 71 powłoka Bash, 71 problemy, 212 sieciowe, 225 z dźwiekiem, 223 z rozruchem, 214 proces instalacji, 39 procesy, 194 program GRUB, 219 projekt dźwiękowy, 101 protokół **DHCP, 157** NFS, 171 SSH, 163-166, 189

przegladanie uprawnieñ, 154 zdjęć, 133 przeglądarka Chrome, 116 dokumentów, 58 Firefox, 57 Minta, 188 obrazów, 133, 134 przekierowania, 177 przekroczenie limitu czasu, 225 przełaczalne karty graficzne, 213 przestrzeñ wymiany, 37, 39 przesyïanie raportów systemowych, 207 przycinanie obrazu, 134 przywracanie aplikacji, 202, 237 Publiczna Licencja GNU, 21 pulpit, 48, 240, 249 edycji Xfce, 31 pusty, 53 punkty montowania, 215

#### R

reguła DROP, 177 REJECT, 177 reinstalacja programu GRUB, 219 systemu, 229 rejestrowanie dźwieku, 137 pulpitu, 136 renderowanie programowe, 213 repozytorium, 106, 116 aplikacji, 23 PPA, 118 root, 38, 77, 143 rozruchowa pamięć USB, 34 rozwiązywanie problemów, 211 rozwiązywanie problemów sieciowych, 225 rozwidlenie, fork, 239

#### S

serwer DHCP, 159, 225 DNS, 161 FTP, 166

NFS, 169, 171 OpenDNS, 181 SMTP, 207 serwery linuksowe, 18 sieé bezprzewodowa, 162 przewodowa, 157 siła hasła, 174 skanowanie antywirusowe, 180 skrypt, 70, 87 spin, 23 społeczność, 25, 27, 227 sprawdzanie siły hasła, 174 statyczny adres IP, 159, 160 strona domowa społeczności, 26 struktura katalogów, 74 symbol, *Patrz* znak system plików, 37, 74, 90 exFAT, 90 ext2, 93 ext3, 93 ext4, 93 FAT, 90 szyfrowanie katalogu domowego, 43, 175, 232

#### S

Ăcieĝka bezwzględna, 77 wzgledna, 77 Ărodowisko Cinnamon aktywatory, 55 konfigurowanie ustawieñ, 60 menu aplikacji, 50 obszary robocze, 53 pulpit, 49 zmiana wyglądu, 65 środowisko KDE aplikacje KDE, 250 domyślne aplikacje, 255 menedĝer plików, 252 obszar roboczy Plasma, 250 plazmoidy, 253 połaczenia sieciowe, 257 pulpit, 249, 251 Ărodowisko live, 36 Ărodowisko MATE, 239, 245 aplety panelu, 246 motywy pulpitu, 246

Ărodowisko MATE tło pulpitu, 245 uruchamianie aplikacji, 243 wygaszacz ekranu, 245 Ărodowisko pulpitu, 48

#### T

tablica MBR, 219 techniki administrowania, 191 tekst zachety, 73 temperatura procesora, 85, 206 termin ważności hasła, 144 terminal, 69 GNOME, 71 Konsole, 71 polecenia, 78 TTY, 72 tworzenie konta, 143 xfce4-terminal, 71 zalety, 70 zarządzanie plikami, 79 testowanie dźwięku, 223 pamięci RAM, 220 środowiska live, 36 zapory, 179 zapory iptables, 176 tło pulpitu, 245 tryb live, 32 renderowania programowego, 213 skalowania, 52 śledzenia, 219 zapisywania danych, 32 zastany, legacy mode, 217 tunel VPN, 177 tworzenie aktywatora aplikacji, 55 alertu e-mailowego, 207 aliasów poleceñ, 192 archiwum, 186 konta na forum, 26 konta na stronie domowej, 26 konta uĝytkownika, 44, 140 kopii zapasowej, 182, 232, 236 migawek, 184 nośnika rozruchowego, 29, 33, 34 nowego udziału, 170

plików, 79 połaczenia sieciowego, 258 prezentacji, 57 projektu dźwiękowego, 102 skryptów, 87 uĝytkownika, 141 typ konta, 141

#### U

Ubuntu, 22 udziały sieciowe, 169, 170 układ bieżący partycji, 234 graficzny, Layout, 254 klawiatury, 44 partycji, 37, 39, 42 SI, 99 uprawnienia, 139, 152, 155 administratora, 142 katalogów, 150 plików, 150 uprawnienie do odczytu, 151 do uruchamiania, 151 do zapisu, 151 uruchamianie aplikacji, 50, 243 urzadzenie eth0, 225 wlan0, 225 usługa NFS, 168, 169 OpenDNS, 181 ShieldsUP!!, 178 ustanawianie statycznego adresu IP, 159 zadañ cyklicznych, 198 ustawienia dźwieku, 224 ekranu logowania, 67 sieci, 158, 159, 162 systemowe, 61 Aktywne narożniki, 62 Efekty, 61 Motywy, 61 Pulpit, 62 Sie*ć*, 62 Sterowniki urządzeń, 62 Tïa, 61 Zarządzanie energią, 62

#### **268**

usuwanie aliasu, 193 aplikacji, 112 konta uĝytkownika, 145, 146 nośnika USB, 94 oprogramowania, 105 plazmoidu, 254 pliku, 79 woluminów, 93 użytkownik, 140 uĝytkownik root, 77, 146

#### V

VPN, Virtual Private Network, 177

#### W

wersja 32-bitowa, 30 64-bitowa, 30 wersie aktualne, 24 dystrybucji, 23 przeterminowane, 24 widełki, 239 widok Expo, 53 widżety, 30 wirtualny pulpit, 256 właściwości Menedżera aktualizacji, 122 włącznik aplikacji, 243, 244, 250 wolumin, 93 wsparcie, 23 wsparcie długoterminowe, 24 wspóïdzielenie plików, 168, 171 wstawianie plazmoidów, 254 wtyczka Flash, 110 wtyczki przegladarek, 188 wybór grupy, 142 motywu pulpitu, 247 pliku listy pakietów, 236 rodzaju instalacji, 41, 233 silnego hasła, 173 strefy czasowej, 43 układu klawiatury, 44 wersji dystrybucji, 30 wygaszacz ekranu, 245 wykonywanie poleceñ, 73

wyłaczanie efektów pulpitu, 227 wymagania sprzetowe, 15 wyrażenie definiujące uprawnienia, 151 else, 205 wyszukiwanie plików, 84 podcastów, 128 wyświetlanie stanu reguł, 177 temperatury procesora, 85

#### X

Xfce, 23

#### Z

zaawansowane techniki administrowania, 191 zabezpieczanie systemu, 173, 188 zabijanie procesów, 194 zablokowane domeny, 25, 181 konta, 145 połączenia, 177 zachowywanie aliasów, 193 danych, 229, 232 zadania cykliczne, 198 monitorowania, 51 zamykanie procesu, 198 zapisywanie obrazów na USB, 101, 102 zapora iptables, 176, 177 zarzadzanie listą wyszukiwarek, 64 pakietami, 106 plikami, 59, 79 repozytoriami, 117 siecia, 258 uĝytkownikami, 139, 143 wymiennymi nośnikami, 89 zaawansowane pakietami, 120 zadaniami, 51 zasoby oprogramowania, 117 zdalny dostep, 165 zdarzenia dźwiękowe, 54 zgrywanie muzyki z płyty CD, 129

zmienianie hasel, 143, 145 motywów pulpitu, 65 silnika wyszukiwania, 63 uprawnieñ, 154 zmienna, 203 \$HOSTNAME, 204 ALL, 149 EDITOR, 148 znaczniki MP3, 131 znak |, 193 \$, 73, 186

/, 37 lewego apostrofu, 186 tyldy, 73, 186 zachęty, 73 zużycie zasobów, 205

#### ½

ěródïa oprogramowania, 25

# PROGRAM PARTNERSKI

GRUPY WYDAWNICZEJ HELION

**1. ZAREJESTRUJ SIĘ** 2. PREZENTUJ KSIĄŻKI **3. ZBIERAJ PROWIZJE** 

Zmień swoją stronę WWW w działający bankomat!

Dowiedz się więcej i dołącz już dzisiaj! http://program-partnerski.helion.pl

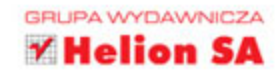

## **Linux Mint Podstawy**

Linux Mint to dystrybucja systemu Linux oparta na Ubuntu i Debianie. Przeznaczona jest dla początkujących użytkowników - pozwala im szybko i bezboleśnie wkroczyć w świat systemu operacyjnego Linux. Cecha charakterystyczna tej dystrybucji, odróżniającą ją od innych, jest gotowość do działania zaraz po instalacji. Ponadto nie musisz martwić się o obsługiwane formaty audio i wideo. Przekonaj się, jak działa Linux Mint!

Jeżeli jesteś poczatkującym użytkownikiem Linuksa, trafiłeś na doskonałą pozycję. Już za chwilę bez najmniejszego problemu uruchomisz Linux Mint na swoim komputerze. W kolejnych rozdziałach zaznajomisz się z interfejsem Cinnamon oraz na własnej skórze przekonasz się, że czasami szybciej jest wpisać polecenie w terminalu, niż klikać myszką. Ponadto zobaczysz, jak sprawnie Linux Mint radzi sobie z plikami multimedialnymi oraz jak bogate ma repozytoria z oprogramowaniem. Na sam koniec nauczysz się wykonywać podstawowe zadania administracyjne oraz rozwiązywać typowe problemy. Dzięki tej książce świat systemu Linux stanie przed Toba otworem!

#### Przekonaj się na własnej skórze, z czego słynie system operacyjny Linux!

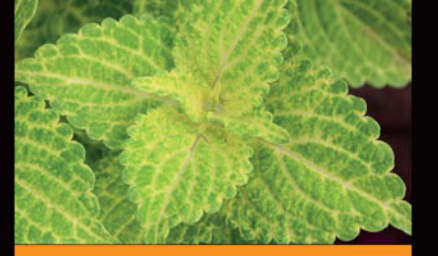

#### Dzięki tej książce:

- zainstalujesz system Linux Mint na swoim komputerze
- poznasz dostepne oprogramowanie
- połączysz się z siecią
- odtworzysz pliki multimedialne
- poznasz podstawy administrowania systemem Linux

Jay LaCroix - pasjonat Linuksa i open source. Właściciel firmy Serenity Software Solutions. Administrator systemów Linux. Specjalizuje się w różnych zagadnieniach sieciowych i innych obszarach IT. Aktywnie wspiera Linux Foundation oraz Electronic Frontier Foundation. Jego poradniki i testy na YouTubie cieszą się ogromną popularnością.

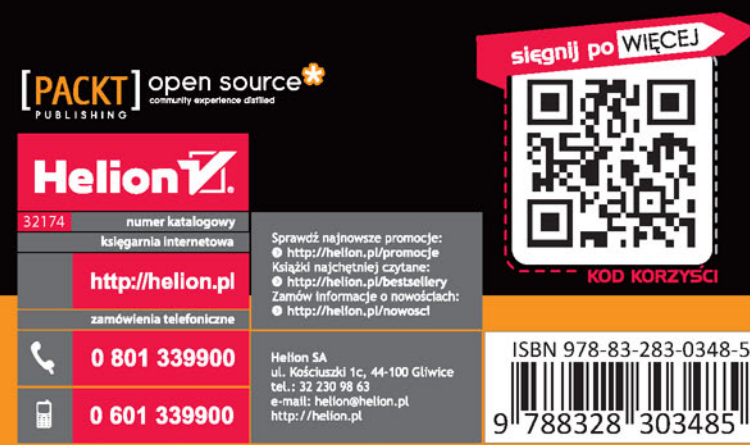

Informatyka w najlepszym wydaniu

cena: 49.00 zł